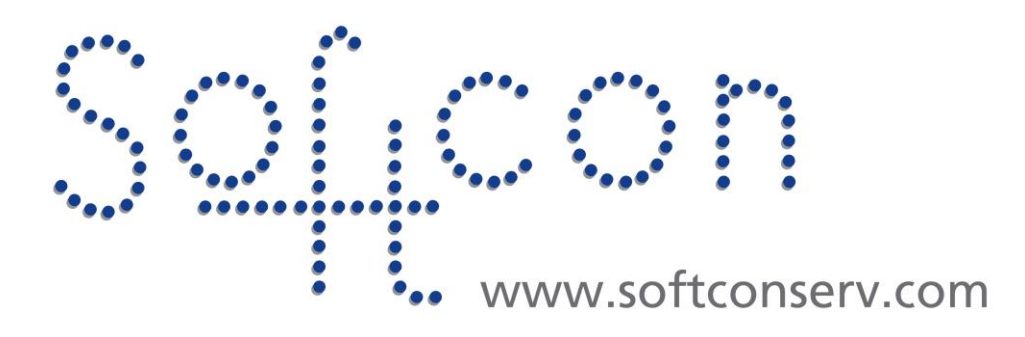

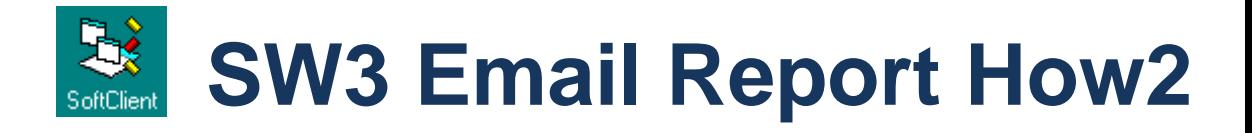

**Revision 001**

**10 July 2022**

# **Revision History**

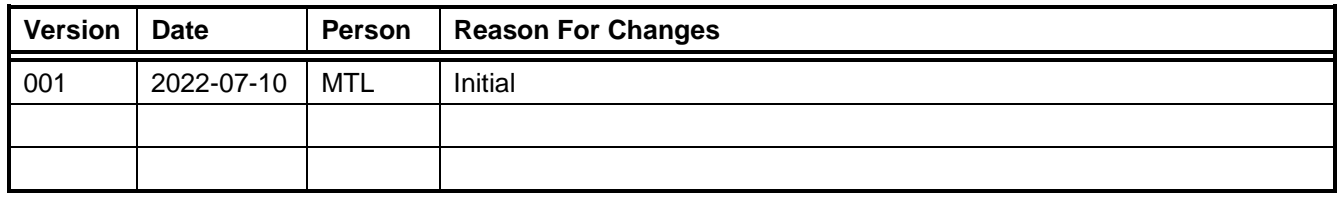

# **CONTENTS**

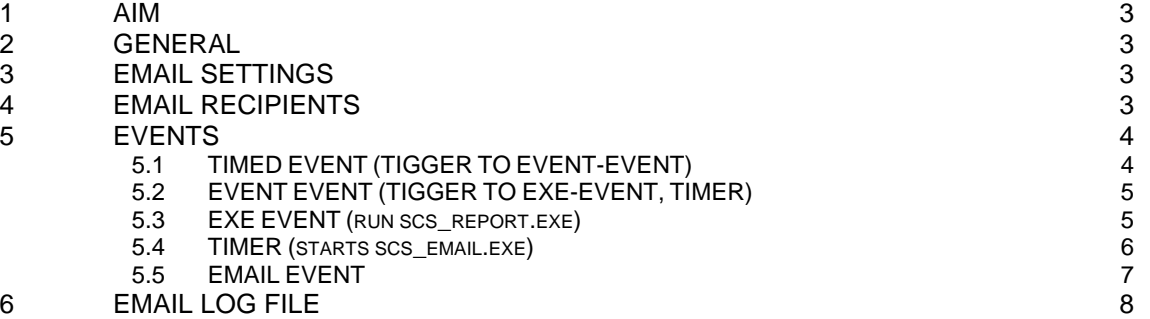

## <span id="page-2-0"></span>1 **AIM**

The aim and goal of this .PDF document is to serve as addition help manual for the use of the Softcon program SoftWin 3 (SW3).

This document describes how to automatically generate and email a report (e.g. daily). This extract information from the documents:

- SCS sw3 Client.help
- SCS\_sw3\_Events.help
- SCS\_sw3\_Reports.help
- SCS\_sw3\_Email.help

## <span id="page-2-1"></span>2 **GENERAL**

To auto create and email a report requires using events to trigger the process as follows:

- 1. A **Timed\_Event** is set (e.g. daily) to generate an event to trigger an **Exe\_Event**.
- 2. This **Exe** Event starts SCS Report.exe to run the required report, saving it to a file.
- A parameter starting SCS\_Report results in SCS\_Report creating a new event when the completing the report. 3. This SCS\_Report created event triggers an email**.**

To run reports, SCS\_RepServer.exe must be running (linked to the running SCS\_Server). To email, SCS\_Email.exe must be running (linked to the running SCS\_Server).

# <span id="page-2-2"></span>3 **EMAIL SETTINGS**

See Email settings in the document SCS\_sw3\_Email.help on how to set the email communication parameters.

Note that after changing these settings, restart SCS\_Email.

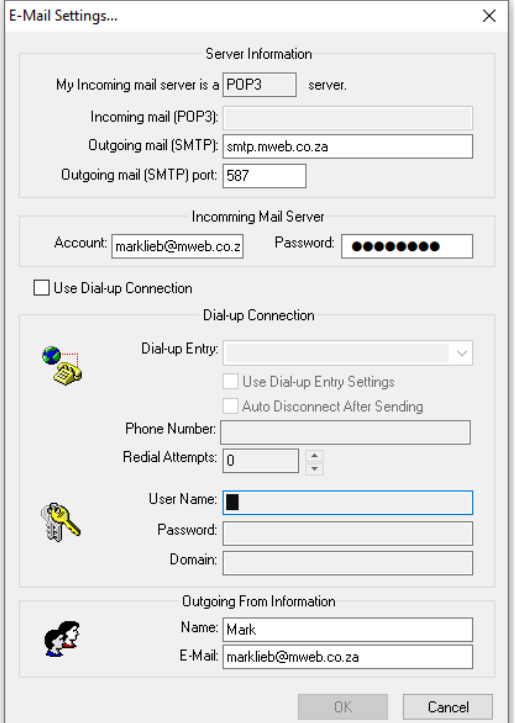

## <span id="page-2-3"></span>4 **EMAIL RECIPIENTS**

In SCS\_Email, select Setup, Setup Editor, Recipients to enter email addresses.

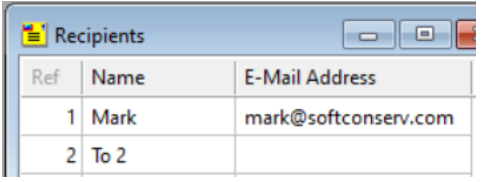

These are used in Email trigger setup.

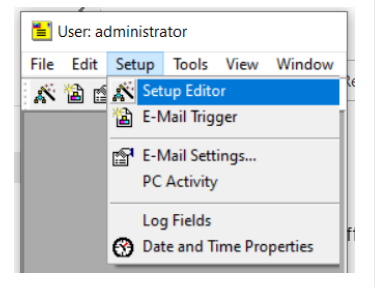

## <span id="page-3-0"></span>5 **EVENTS**

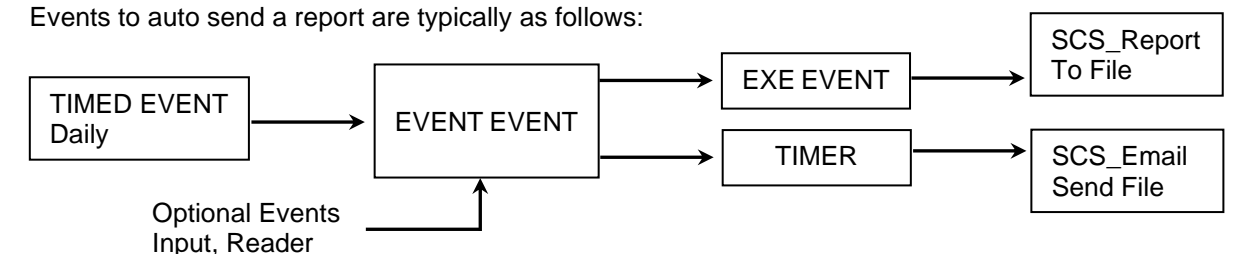

Timer is required to have a delay for the report to be completed before the email is sent.

#### <span id="page-3-1"></span>5.1 **TIMED EVENT (TIGGER TO EVENT-EVENT)**

A timed event (e.g. daily) generates an event to trigger an exe event that will start SCS\_Report.

In SCS Client, select Setup, Editor and Open Timed Events.

If the Timed Events option is not in Setup/Setup editor, make the selection visible (newer versi-Group access).

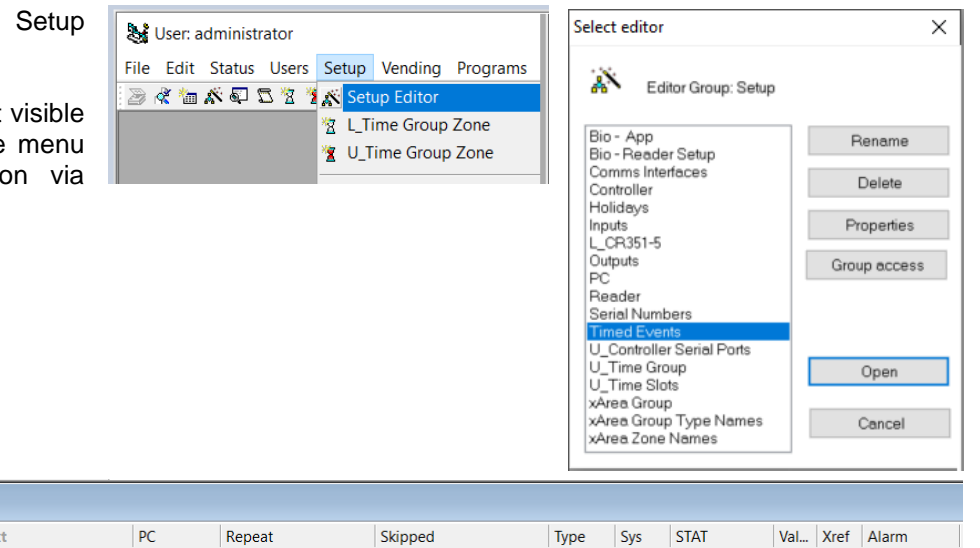

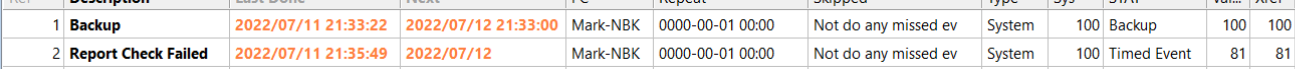

Edit an unused Timed event (or the one that has been set previously.

A PC must be set to do the event.

Lost Don

**23** Timed Events **Decembian** 

> The repeat is the period when to generate the event: yyyy-mm-dd hh:mm. As shown  $dd = 01$ , hence once a day.

The Next field shows when it will be done next (this is changed when the event occurs).

To set that the event must be done at a specific time (e.g. at 00:00), change the Next time as required. If this field is not editable, change to editable (right-click on any column header, say on Next) and click on the eye icon to change it to a pencil). After edit Click on any parameter **ON THE SAME LINE**.

The skipped field can be set to do misses events (e.g. the PC was off when a backup should have been done). Set this to No do if the report is set to today (the current day) as the port will only contain information of today. If the PC was off when the report, then a report will have to be done manually. Alternatively, set the report to run at 00:00 and set the Report start and end to be today –1 (yesterday) and set Skipped to be Do Only Lasted Skipped. This will require that the program must be running at least once a day.

The event with the settings for Type, Sys, Value, Stat, Xref and Alarm is generated. The values of these must be such that it will not result in an event that will trigger anything else. Set the values shown.

If Status 90 (Timed Event) does not exist, edit table Status in c:\softwin3\database\Report,mdb. Alternatively replace Report.mdb (passwords are lost) or replace table Status from later versions (Default). Alternatively select an unused status.

Type 10 Number(sys) 100 Status 90 Xref 100 Value 100 Alarm 0

Unknown Unknown

### <span id="page-4-0"></span>5.2 **EVENT EVENT (TIGGER TO EXE-EVENT, TIMER)**

Select an unused event and edit an appropriate name or open the event already set.

EVENT

Event Name

- Is

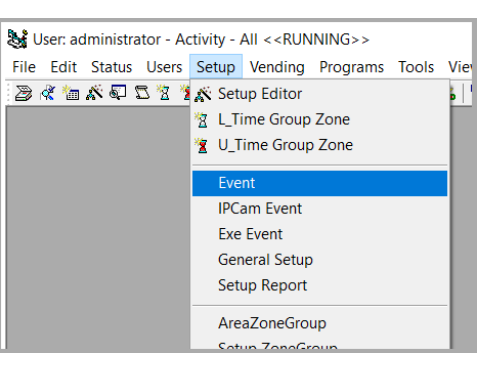

 $\times$ 

 $\checkmark$ 

 $\overline{z}3$ 

 $\frac{1}{2}$  Del

This example shows 3 events that will start the process.

**Trigger 10**: This is the event generated by the timed event.

**Trigger 11**: Generated when Input named "Run Failed Report" (e.g. input 8 on Controller 1) goes to level (value) 1 (button pushed).

**Trigger 12**: When user 262 (card holder) enters at reader "Reception to Admin" (e.g. reader 2 on Controller 1).

The events generated are: Run exe event (tigger to exe event) Start timer (trigger to start a timer). Value (10) is timeout in seconds.

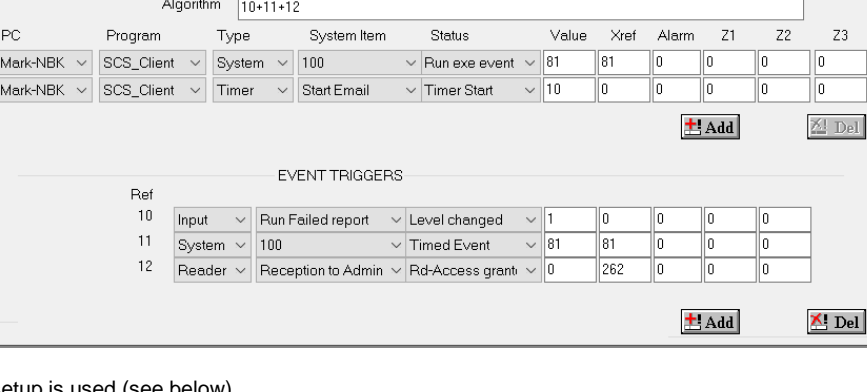

Email Report Fail Pass

If zero, the reload value in the timer setup is used (see below)

### <span id="page-4-1"></span>5.3 **EXE EVENT (RUN SCS\_REPORT.EXE)**

An exe event, triggered by the event event (above) is set to start SCS\_Report.exe

Select Setup, Exe Event.

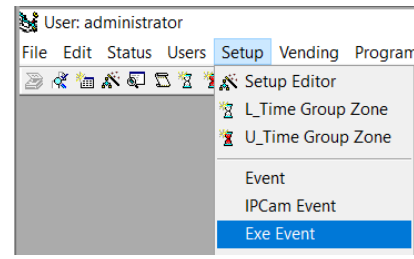

Select an unused event and edit an appropriate name or open the event already set.

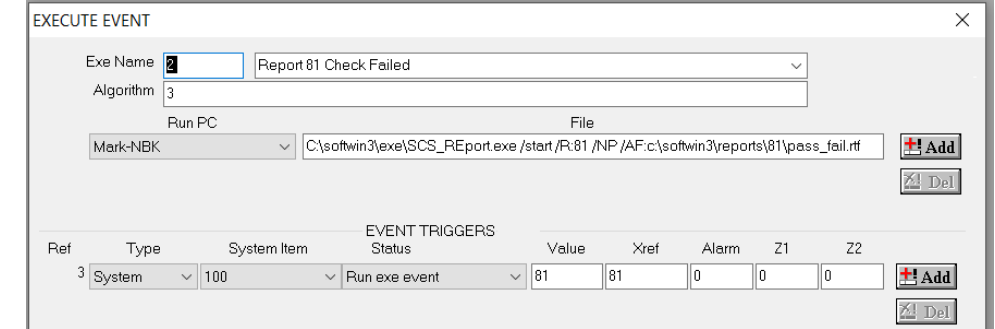

All the parameter that can be set to SCS\_Report are listed in SCS\_sw3\_Report.help.

- /start starts SCS\_Report if closed.
- $/$ R sets the report to be created<br> $/$ NP No prompt = Use the default
- $No$  prompt = Use the default parameters.
- /AF Auto File = File to be created. **Must have path and file name**.

#### The report (81 in this example) must have **Report To File set with path only** – as shown here (in SCS\_Report.exe

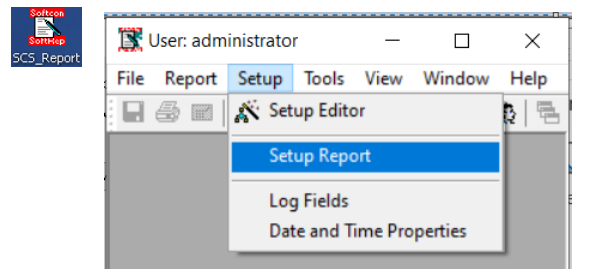

Random check events are:<br>Fail 171 Fail 171<br>Pass 172 Pass Time0ut 173

Edit the Status setting (Default Data) for the events required in the report.

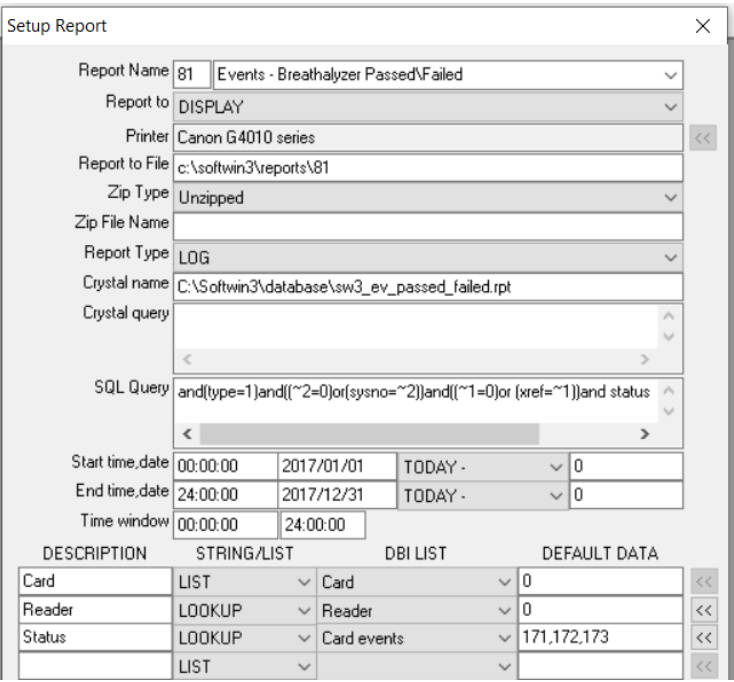

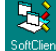

### <span id="page-5-0"></span>5.4 **TIMER (STARTS SCS\_EMAIL.EXE)**

Timer is started to give SCS\_Report time to complete the report before SCS\_Email is started.

Select Setup Editor – Timed Events.

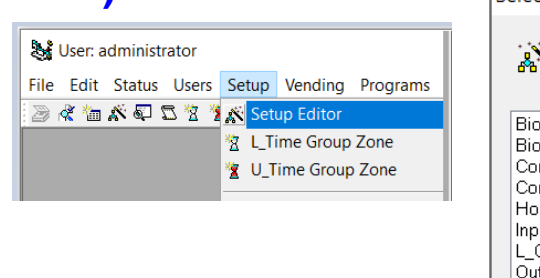

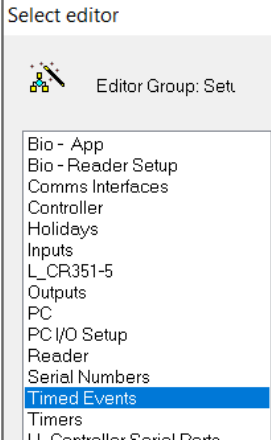

Edit an unused Timer of select timer created.

**T Reload** (seconds the timer runs) is used if the event that started the timer has V=0 In the example, set to 10 by the trigger above

**T Event** is the event generated when the timer completes.

**ResToutRep** sets what must be done when the timer is complete (Timer Tmout). **To do the trigger, an Evn (event) option must be selected**.

A Log option results the event being logged.

 $\sqrt{2}$ 

Dis (display) option results in the event being displayed (activity)

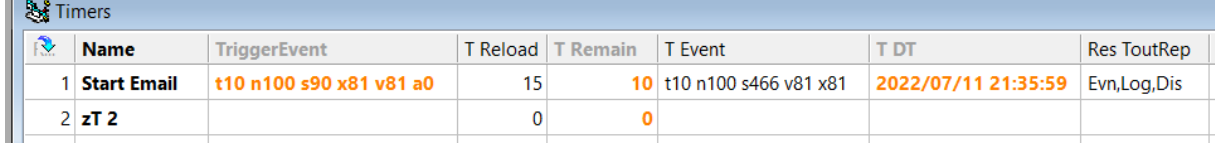

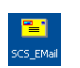

### <span id="page-6-0"></span>5.5 **EMAIL EVENT**

In the SW3 Application SCS\_EMAIL.exe, trigger events are set to send emails

An exe event, triggered by SCS\_Report when completed (above) is set to start SCS\_EMAIL.exe. In SCS Email, Setup, select E-Mail Trigger and select an unused E-mail Unit (or se the one that has been set).

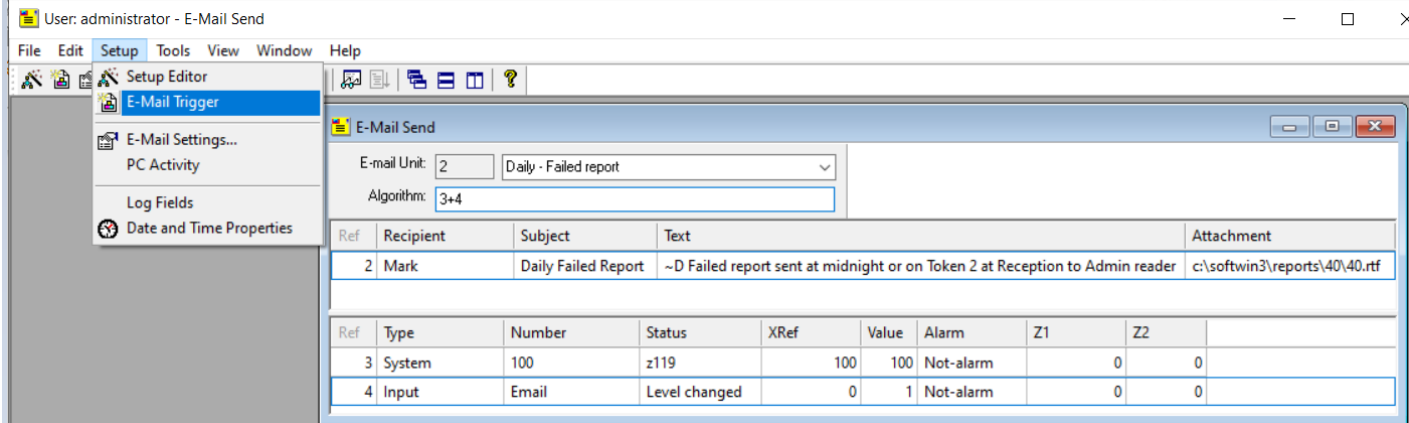

The bottom section is the trigger(s) that execute the middle section according to the set Algorithm (that must be true). To add more triggers or emails to send, right click in the appropriate and select Add and set more recipients (text and attachments can be changed).

Similarly, an additional email could be sent to the same recipients, with different file (e.g. a setup file). To delete, right click on the line to delete and select delete.

In the example given in the document, the trigger (bottom section) is the event generated by SCS\_Report when the reports is done. This event set as parameter when SCS\_Report was started in the Exe\_Event above. As added example, an input can trigger the resending of the email.

Note that the Text in the report can contain commands that result in data being inserted in the text, e.g. ~D for date. See SCS\_sw3\_Email.help for the full list of command that can be inserted.

<span id="page-7-0"></span>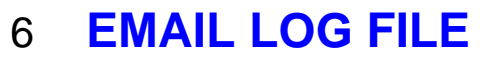

#### **Email events:**

E

- 460 Email: Sent.
	- Email: No dial-up connection.<br>Email: No dial-up connection. 461
	- 462
	- 463 Email: Send error.
	-
	- 464 Email: Operator close App.<br>465 Email: Operator close App.

In SCS\_Email, a window can be opened to show email events:

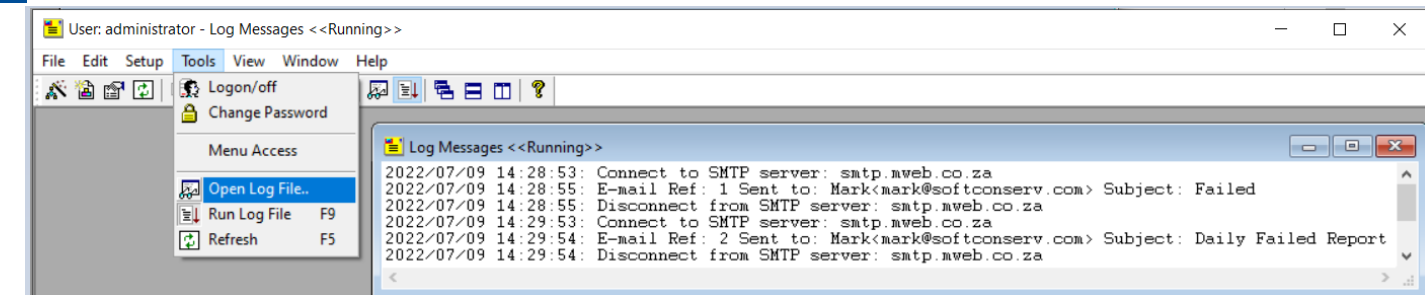

t10, n=computer ref, x=Operator ref, v=email\_to ref

To clear this window, Right click on this widow and select clear.